## **Beginners: Learn Linux**

*Beginners: Learn Linux v0.99.3 (en), xiando*

A beginners guide to Linux for those with little or no computer experience.

- 1. [What is Linux?](#page-0-0)
- 2. [Understanding files and folders](#page-1-0)
- 3. [Understanding users and permissions](#page-3-0)
- 4. [Who and what is root](#page-4-0)
- 5. [Opening a command shell / terminal](#page-5-0)
- 6. [Your first Linux commands](#page-6-0)
	- $\triangle$  [6.1. ls short for list](#page-7-0)
	- ♦ [6.2. pwd print name of current/working directory](#page-7-1)
	- ♦ [6.3. cd Change directory](#page-7-2)
- <span id="page-0-0"></span>7. [The basic commands](#page-8-0)
	- ♦ [7.1. chmod Make a file executable](#page-9-0)
	- ♦ [7.2. df view filesystem disk space usage](#page-9-1)
	- ♦ [7.3. du View the space used by files and folders](#page-9-2)
	- ♦ [7.4. mkdir makes folders](#page-10-0)
	- [7.5. passwd changes your login password](#page-10-1) ♦ ◊ [7.5.1. KDE](#page-11-0)
	- ♦ [7.6. rm delete files and folders, short for remove](#page-11-1)
	- ♦ [7.7. ln make symbolic links](#page-12-0)
	- [7.8. tar archiving utility tar.bz2 and tar.gz](#page-12-1) ♦
		- $\sqrt{7.8.1}$ . tar files (.tar.gz)
		- $\sqrt{7.8.2}$ . bzip2 files (.tar.bz2)

# **1. What is Linux?**

Linux is a free Unix-type operating system for computer devices. The operating system is what makes the hardware work together with the software. The OS is the interface that allows you to do the things you want

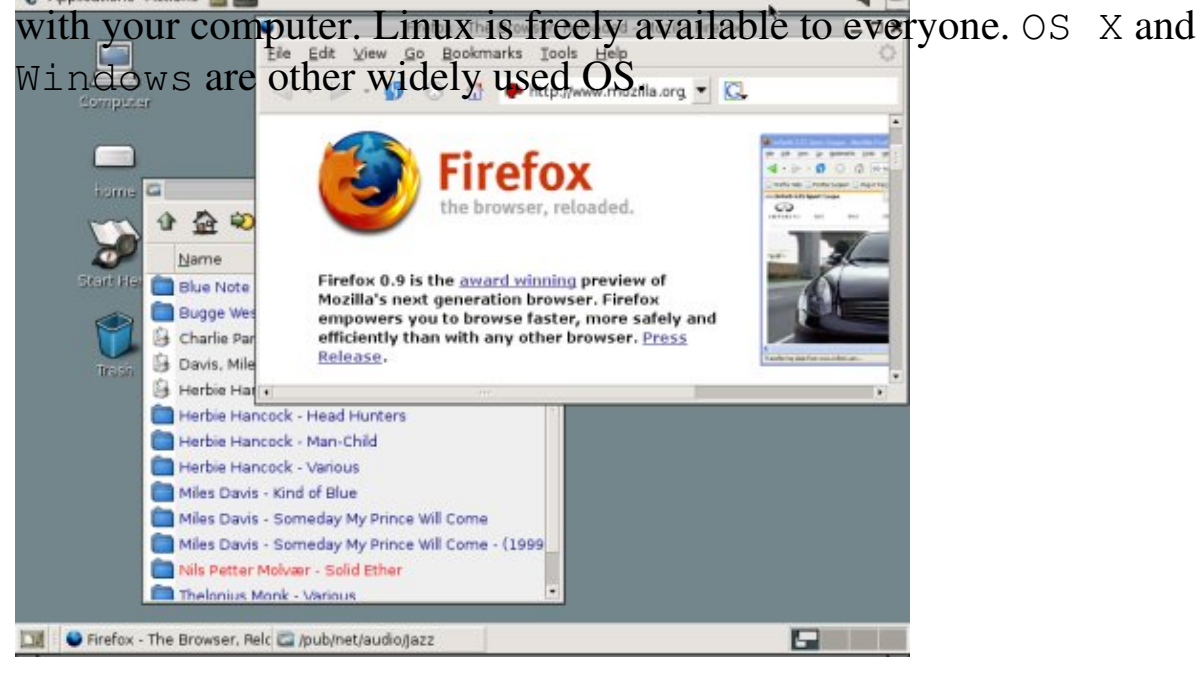

Linux gives you a graphical interface that makes it easy to use your computer, yet it still allows those with know-how to change settings by adjusting 0 to 1.

<span id="page-1-0"></span>It is only the [kernel](http://www.kernel.org/) that is named Linux, the rest of the OS are GNU tools. A package with the kernel and the needed tools make up a Linux distribution. [Mandrake](http://www.mandrakelinux.com), [SUSE Linux](http://www.novell.com/linux), [Gentoo](http://www.gentoo.org) and Redhat are some of the many variants. GNU/Linux OS can be used on a large number of boxes, including i386+ , Alpha, PowerPC and Sparc.

# **2. Understanding files and folders**

Linux is made with one thought in mind: **Everything is a file**.

A blank piece of paper is called a file in the world of computers. You can use this piece of paper to write a text or make a drawing. Your text or drawing is called information. A computer file is another way of storing your information.

If you make many drawings then you will eventually want to sort them in different piles or make some other system that allows you to easily locate a given drawing. Computers use folders to sort your files in a hieratic system.

A file is an element of data storage in a [file system](http://linuxreviews.org/sysadmin/filesystems/) [\(file systems manual](http://linuxreviews.org/man/fs/) [page](http://linuxreviews.org/man/fs/)). Files are usually stored on harddrives, cdroms and other media, but may also be information stored in RAM or links to devices.

To organize our files into a system we use **folders**. The lowest possible folder is root / where you will find the user homes called /home/.

 / /home/ /home/mom/ /home/dad/

Behind every configurable option there is a simple human-readable text file you can hand-edit to suit your needs. These days most programs come with nice GUI (graphical user interface) like Mandrakes Control Center and Suses YAST that can smoothly guide you through most configuration. Those who choose can gain full control of their system by manually adjusting the configuration files from foo=yes to foo=no in an editor.

Almost everything you do on a computer involves one or more files stored locally or on a network.

#### Beginners: Learn Linux (Linux Reviews)

Your filesystems lowest folder root / contains the following folders:

- /bin Essential user command binaries (for use by all users)
- /boot Static files of the boot loader, only used at system startup
- /dev Device files, links to your hardware devices like /dev/sound, /dev/input/js0 (joystick)
- /etc Host-specific system configuration
- /home User home directories. This is where you save your personal files
- /lib Essential shared libraries and kernel modules
- /mnt Mount point for a temporarily mounted filesystem like /mnt/cdrom
- /opt Add-on application software packages

/usr is the second major section of the filesystem. /usr is shareable, read-only data. That means that /usr should be shareable between

/usr various FHS-compliant hosts and must not be written to. Any information that is host-specific or varies with time is stored elsewhere.

/var contains variable data files. This includes spool directories and files, administrative and logging data, and transient and temporary

/var files.

/proc System information stored in memory mirrored as files.

The only folder a normal user needs to use is /home/you/ - this is where you will be keeping all your documents.

```
 /home/elvis/Documents
 /home/elvis/Music
 /home/elvis/Music/60s
```
Files are case sensitive, "myfile" and "MyFile" are two different files.

<span id="page-3-0"></span>For more details, check out:

## **3. Understanding users and permissions**

Linux is based on the idea that everyone using a system has their own username and password.

Every file belongs to a **user** and a **group**, and has a set of given attributes (read, write and executable) for users, groups and all (everybody).

<span id="page-4-0"></span>A file or folder can have permissions that only allows the user it belongs to to read and write to it, allowing the group it belongs to to read it and at the same time all other users can't even read the file.

## **4. Who and what is root**

Linux has one special user called root (this is the user name). Root is the "system administrator" and has access to all files and folders. This special user has the right to do anything.

You should *never* log on as this user unless you actually need to do something that requires it!

Use  $su - to$  to temporary become root and do the things you need, again: never log into your sytem as root!

Root is only for system maintenance, **this is not a regular user** [\(LindowsOS](http://www.lindows.com/) don't have any user management at all and uses root for everything, this is a *very bad* idea!).

You can execute a command as root with:

su -c 'command done as root'

<span id="page-5-0"></span>Gentoo Linux: Note that on Gentoo Linux only users that are member of the **wheel** group are allowed to su to root.

## **5. Opening a command shell / terminal**

To learn Linux, you need to learn the shell command line in a terminal emulator.

In KDE: K -> System -> Konsoll to get a command shell)

Pressing **CTRL-ALT-F1** to **CTRL-ALT-F6** gives you the console command shell windows, while **CTRL-ALT-F7** gives you [XFree86](http://www.xfree86.org/) (the graphical interface).

[xterm](http://dickey.his.com/xterm/) [\(manual page\)](http://linuxreviews.org/man/xterm) is the standard XFree console installed on all boxes, run it with **xterm** (press ALT F2 in KDE and Gnome to run commands).

Terminals you probably have installed:

- **xterm** <http://dickey.his.com/xterm/>
- **konsole** (KDEs terminal)
- **gnome-terminal** (Gnomes terminal)

Non-standard terminals should install:

- **rxvt**<http://www.rxvt.org/>
- <span id="page-6-0"></span>• **aterm** <http://aterm.sourceforge.net>

# **6. Your first Linux commands**

Now you should have managed to open a terminal shell and are ready to try your first Linux commands. Simply ask the computer to do the tasks you want it to using it's language and press the enter key (the big one with an arrow). You can add a & after the command to make it run in the background (your terminal will be available while the job is done). It can be practical to do things like moving big divx movies as a background process: cp movie.avi /pub &. Jobs - the basics of job control

### <span id="page-7-0"></span>**6.1. ls - short for list**

ls lists the files in the current working folder. This is probably the first command to try out. It as a number of options described on the [ls manpage.](http://linuxreviews.org/man/ls/)

Examples:

ls ls -al --color=yes

### <span id="page-7-1"></span>**6.2. pwd - print name of current/working directory**

<span id="page-7-2"></span>pwd prints the fully resolved name of the current (working) directory. [pwd](http://linuxreviews.org/man/pwd/) [manpage.](http://linuxreviews.org/man/pwd/)

### **6.3. cd - Change directory**

cd stands for change (working) directory and that's what it does. The folder below you (unless you are in /, where there is no lower directory) is called "..".

To go one folder down:

cd ..

Change into the folder Documents in your current working directory:

cd Documents

Change into a folder somewhere else:

cd /pub/video

<span id="page-8-0"></span>The / in front of pub means that the folder pub is located in the / (lowest folder).

## **7. The basic commands**

### <span id="page-9-0"></span>**7.1. chmod - Make a file executable**

To make a file executable and runnable by any user:

```
chmod a+x myfile
```
Refer to the [chmod manual page](http://linuxreviews.org/man/chmod) for more information.

#### <span id="page-9-1"></span>**7.2. df - view filesystem disk space usage**

df -h

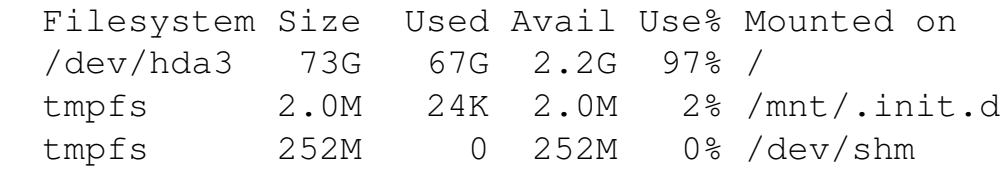

The flags: -h, --human-readable Appends a size letter such as M for megabytes to each size.

[df manpage](http://linuxreviews.org/man/df)

#### <span id="page-9-2"></span>**7.3. du - View the space used by files and folders**

Use **du** (Disk Usage) to view how much space files and folders occupy. Read the [du manual page](http://linuxreviews.org/man/du) for flags and usage.

#### **du** is a part of [fileutils.](http://www.gnu.org/software/fileutils/fileutils.html)

#### Example du usage:

```
 du -sh Documents/
 409M Documents
```
#### <span id="page-10-0"></span>**7.4. mkdir - makes folders**

Folders are created with the command **mkdir**:

```
mkdir folder
```
To make a long path, use mkdir -p :

mkdir -p /use/one/command/to/make/a/long/path/

Like most programs mkdir supports -v (verbose). Practical when used in scripts.

You can make multiple folders in *bash* and other shells with {folder1,folder2} :

mkdir /usr/local/src/bash/{old,new,dist,bugs}

#### [mkdir manual page](http://linuxreviews.org/man/mkdir)

The command rmdir removes folders.

### <span id="page-10-1"></span>**7.5. passwd - changes your login password**

To change your password in Linux, type:

passwd

The **root** user can change the password of any user by running passwd with the user name as argument:

```
passwd jonny
```
will change jonnys password. Running passwd without arguments as root changes the root password.

If you need to add several new users and give them password you can use a handy program like [Another Password Generator](http://www.adel.nursat.kz/apg/) to generate a large set of "random" passwords.

#### <span id="page-11-0"></span>**7.5.1. KDE**

From KDE you can change your password by going:

- K -> Settings -> Change Password
- K -> Settings -> Control Center -> System Administration -> User Account

#### <span id="page-11-1"></span>**7.6. rm - delete files and folders, short for remove**

Files are deleted with the command **rm**:

rm /home/you/youfile.txt

To delete folders, use **rm** together with **-f** (Do not prompt for confirmation) and **-r** (Recursively remove directory trees):

rm -rf /home/you/foo/

Like most programs rm supports -v (verbose).

[rm manual page](http://linuxreviews.org/man/rm)

#### <span id="page-12-0"></span>**7.7. ln - make symbolic links**

A symbolic link is a "file" pointing to another file.

To make a symbolic link :

```
 ln /original/file /new/link
```
This makes /original/file and /new/link the same file - edit one and the other will change. The file will not be gone until both /original/file and /new/link are deleted.

You can only do this with files. For folders, you must make a "soft" link.

To make a soft symbolic link :

ln -s /original/file /new/link

Example:

ln -s /usr/src/linux-2.4.20 /usr/src/linux

Note that -s makes an "empty" file pointing to the original file/folder. So if you delete the folder a symlink points to, you will be stuck with a dead symlink (just [rm](http://linuxreviews.org/man/rm) it).

<span id="page-12-1"></span>[ln manual page](http://linuxreviews.org/man/ln)

### **7.8. tar archiving utility - tar.bz2 and tar.gz**

[tar](http://www.gnu.org/software/tar/) [\(manual page\)](http://linuxreviews.org/man/tar) is a very handle little program to store files and folders in archives, originally made for tapestreamer backups. Tar is usually used together with [gzip](http://www.gnu.org/software/gzip/gzip.html) ([manual page](http://linuxreviews.org/man/gzip)) or [bzip2](http://sources.redhat.com/bzip2/) ([manual page\)](http://linuxreviews.org/man/bzip2), comprepssion programs that make your .tar archive a much smaller .tar.gz or .tar.bz2 archive.

#### **kde**

You can use the program  $ark(K \rightarrow \text{Utilities} \rightarrow \text{Ark})$  to handle archives in KDE. [Konqueror](http://konqueror.kde.org/) treats file archives like normal folders, simply click on the archive to open it. The archive becomes a virtual folder that can be used to open, add or remove files just as if you were working with a normal folder.

#### <span id="page-13-0"></span>**7.8.1. tar files (.tar.gz)**

To untar files:

tar xvzf file.tar.gz

To tar files:

tar cvzf file.tar.gz filedir1 filedir2 filedir2...

Note: A .tgz file is the same as a .tar.gz file. Both are also often refered to as tarballs.

<span id="page-13-1"></span>The flags: z is for gzip, v is for verbose, c is for create, x is for extract, f is for file (default is to use a tape device).

#### **7.8.2. bzip2 files (.tar.bz2)**

To unpack files:

tar xjvf file.tar.bz2

To pack files:

tar cvjf file.tar.bz2 filedir1 filedir2 filedir2...

The flags: Same as above, but with j for for bzip2

You can also use bunzip2 file.tar.bz2 , will turn it into a tar.

For older versions of tar, try tar -xjvf or -xYvf or -xkvf to unpack.There's a few other options it could be, they couldn't decide which switch to use for bzip2 for a while.

How to untar an entire directory full or archives?

.tar:

```
for i in `ls *.tar`; do tar xvf $i; done
.tar.gz: for i in `ls *.tar.gz`; do tar xvfz $i; done
.tar.bz2: for i in `ls *.tar.bz2`; do tar xvfj $i;
done
```
Copyright (c) 2000-2004 [Øyvind Sæther](http://oyvinds.everdot.org/). Permission is granted to copy, distribute and/or modify this document under the terms of the GNU Free Documentation License, Version 1.2 or any later version published by the Free Software Foundation; with no Invariant Sections, no Front-Cover Texts, and no Back-Cover Texts. A copy of the license is included in the section entitled ["GNU Free Documentation License".](http://www.gnu.org/licenses/fdl.html)

> Linux Reviews > Beginners: Learn Linux